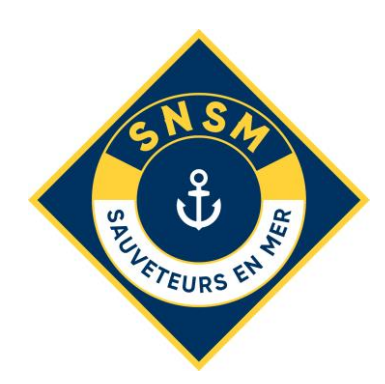

# **Prise en main Sauv@plage by logicoss**

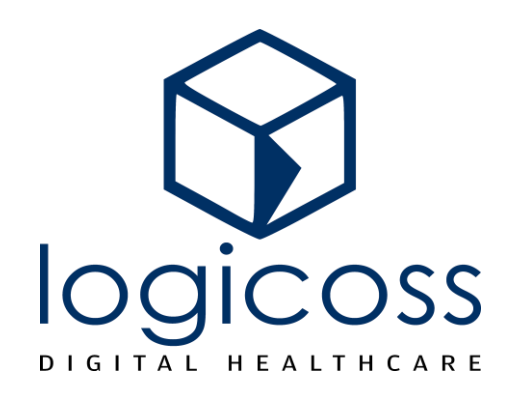

## **Pour aller plus loin**

**Support WEB sur https://logicoss.com/support-sauvaplage 1 er juin – 15 juillet : 10h-19h 7j/7 16 juillet – 31 août : 10h-19h Lu-Ve | 10h-15h Sa, Di & Fêtes**

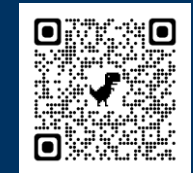

### **PRÉSENTATION GÉNÉRALE**

**Sauv@plage est composé d'un bouton central principal et de deux onglets principaux.**

### **Suivi des Prises en Charges** Mains Courantes **× VER SUR MER**  $\ln 2$ **n** Changer de dispositif  $\mapsto$  Déconnexion **Prises en charge** En cours Tous 2 Dossiers Dossier N°20 Il y a 13h39 **ALERTE Corali Luchon** Aide à baigneur Dossier N°19 Il y a 13h39 **Emmanuelle Corati Nouvel Evénement /**  Soir **Prise en charge**  Événement Prévention Prise en charge 9.  $\left[\frac{a}{n}\right]$ 92 囼 Suivi des prises en cha Main courante Suivi des prises en char L'onglet de **Suivi des prises**

**Note :** Toute action d'un Nageur Sauveteur nécessitant le recueil de l'état civil d'une personne assistée est déclarée en tant que **Prise en charge**. Toute autre type d'action est consignée comme un **Evénement**.

**en charge** regroupe toutes

les prises en charge en

cours ou récentes

(créées depuis moins de

6hr)

Tout nouvel **Evénement** ou **prise en charge** se déclare grâce au bouton central

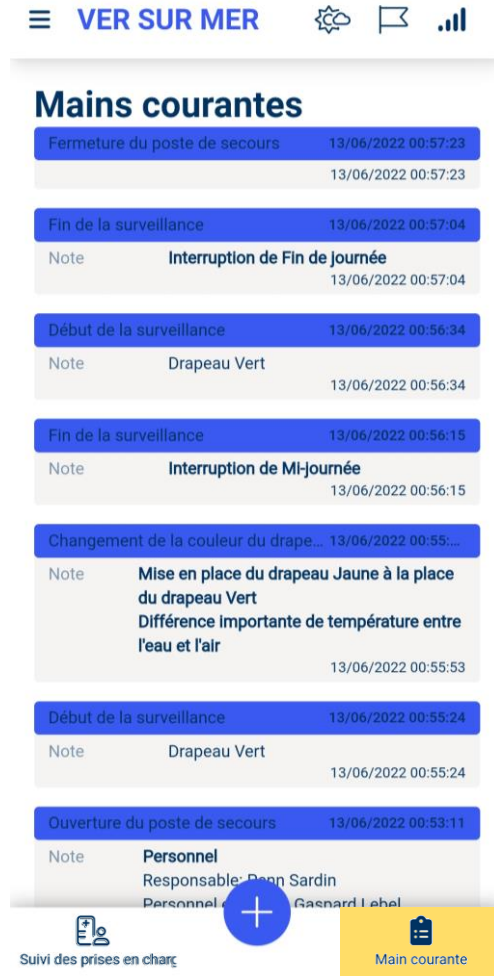

L'onglet **Main Courante** permet de consulter tous les événements déclarés sur le dispositif ainsi que la synthèse des Prises en charge.